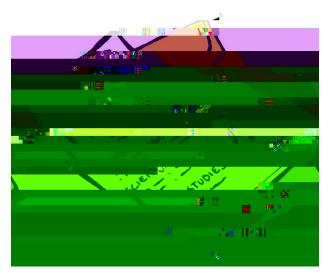

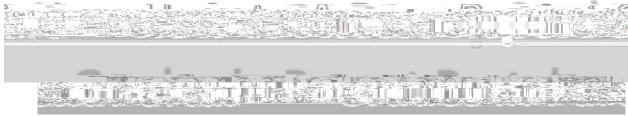

- Login to Parent Portal.
- 2. In the top right corner choose the 1<sup>st</sup> six weeks.
- 3. Look for the words "Posted Grade" above the grades.
- 4. This will show that these are the official six wee